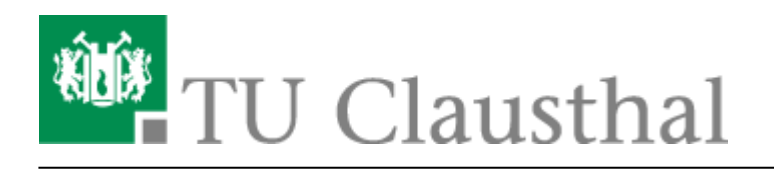

**Artikeldatum:** 15:17 22. July 2020 **Seite:** 1/1 NTP-Zeitserver unter Linux nutzen

## **NTP-Zeitserver unter Linux nutzen**

Unter Debian- oder Ubuntu-Linux installiert man das ntp-Paket

apt-get install ntp

Nach der Installation ändert man die Datei /etc/ntp.conf und fügt die folgende Zeile hinzu:

server ntp1.rz.tu-clausthal.de,ntp2.rz.tu-clausthal.de,ntp3.rz.tuclausthal.de

Anschließend ist der Dienst neu zu starten:

/etc/init.d/ntp restart

[Linux](https://doku.tu-clausthal.de/doku.php?id=tag:linux&do=showtag&tag=Linux), [\[studierende\]](https://doku.tu-clausthal.de/doku.php?id=tag:studierende&do=showtag&tag=%5Bstudierende%5D), [\[mitarbeitende\]](https://doku.tu-clausthal.de/doku.php?id=tag:mitarbeitende&do=showtag&tag=%5Bmitarbeitende%5D)

Direkt-Link: **[https://doku.tu-clausthal.de/doku.php?id=sonstige\\_dienste:zeit-server\\_ntp:linux](https://doku.tu-clausthal.de/doku.php?id=sonstige_dienste:zeit-server_ntp:linux)**

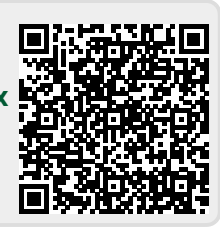

Letzte Aktualisierung: **15:17 22. July 2020**